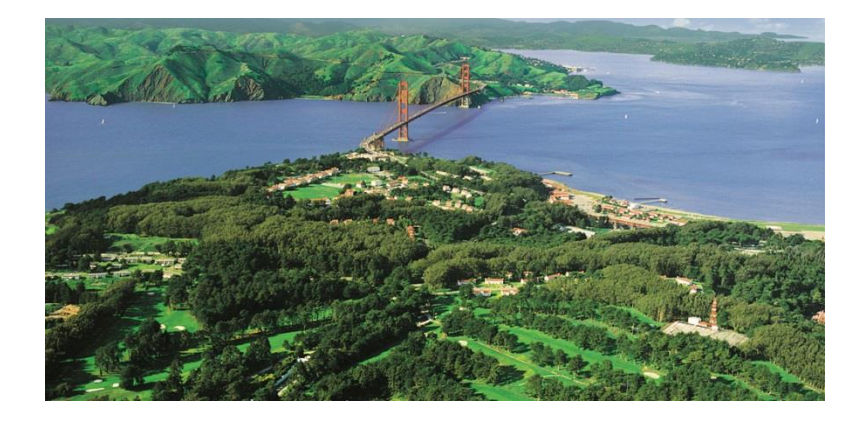

## **Registration Instructions**

Go to NRMLAonline.org. Select Events from the menu bar and find the event you wish to register for. Click "REGISTER NOW" orange button on the right side.

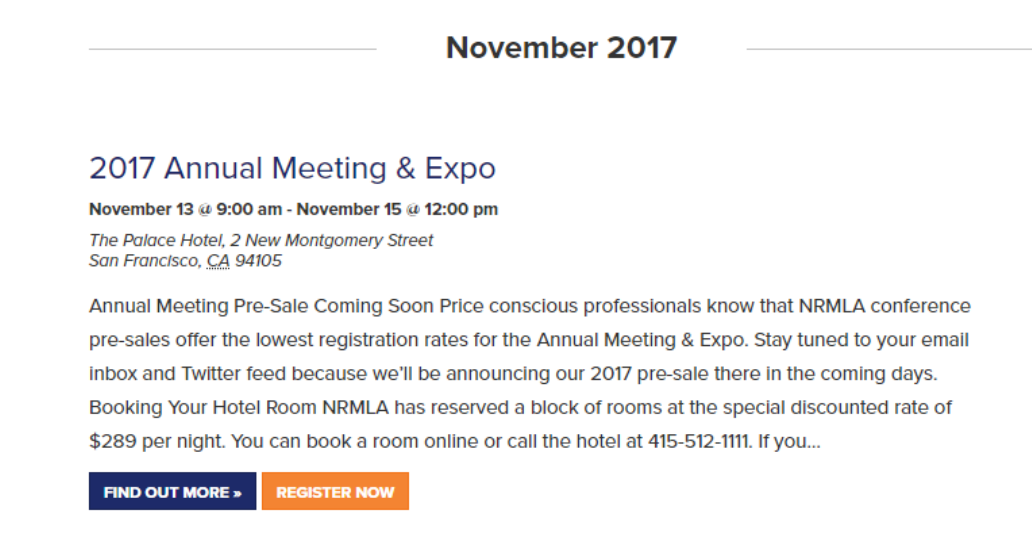

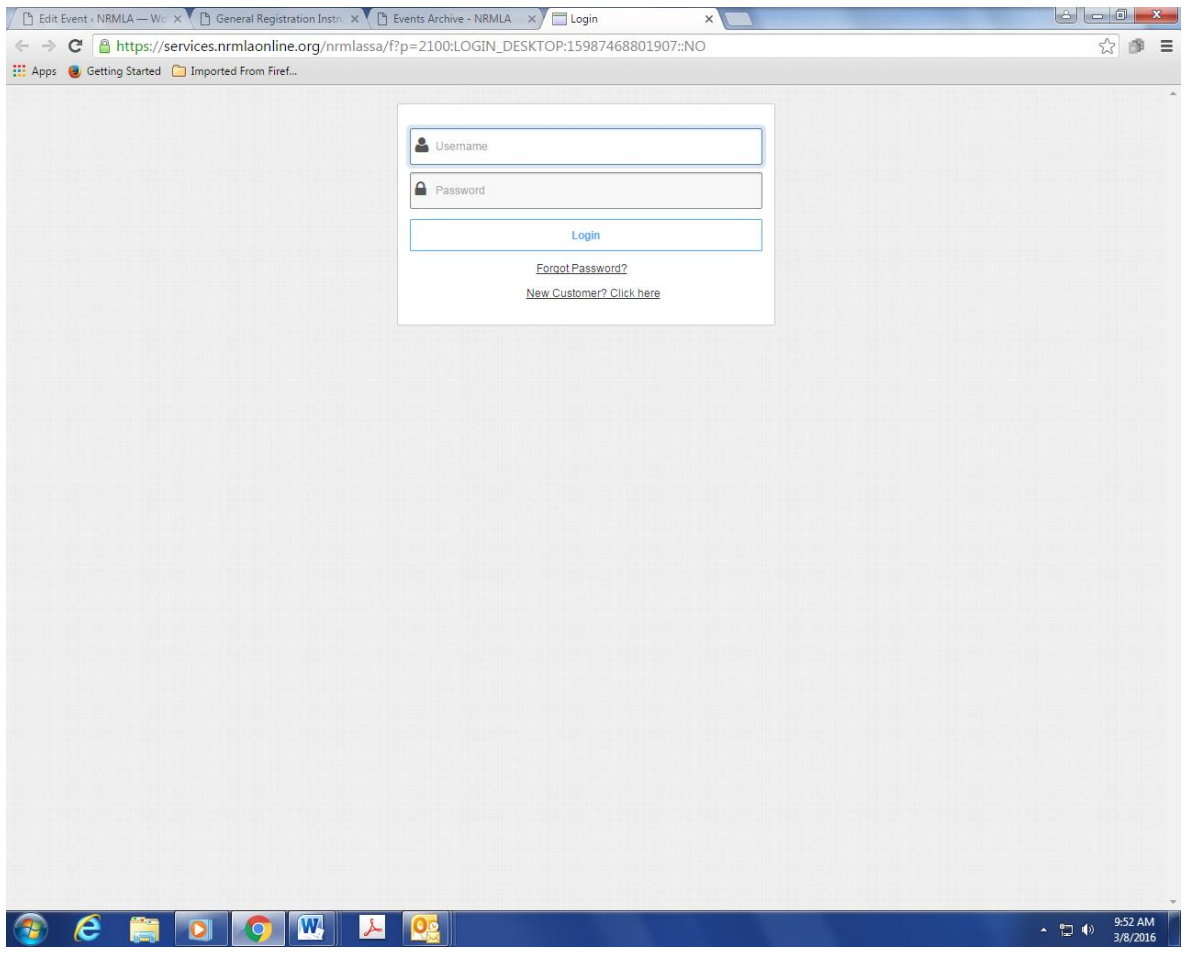

Enter your username and password and click Login. If you are registering a colleague, please enter the person's username and password. If you don't recall your username and password, or the username and password of the person you are registering, please contact Darryl Hicks, at [dhicks@dworbell.com.](mailto:dhicks@dworbell.com)

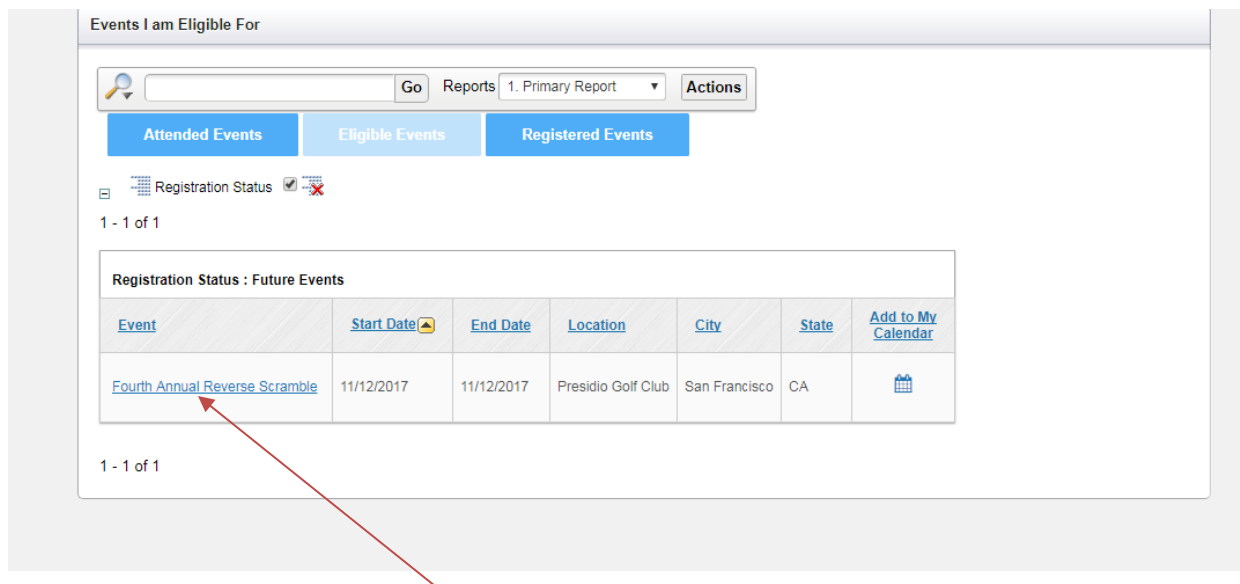

Click Fourth Annual Reverse Scramble

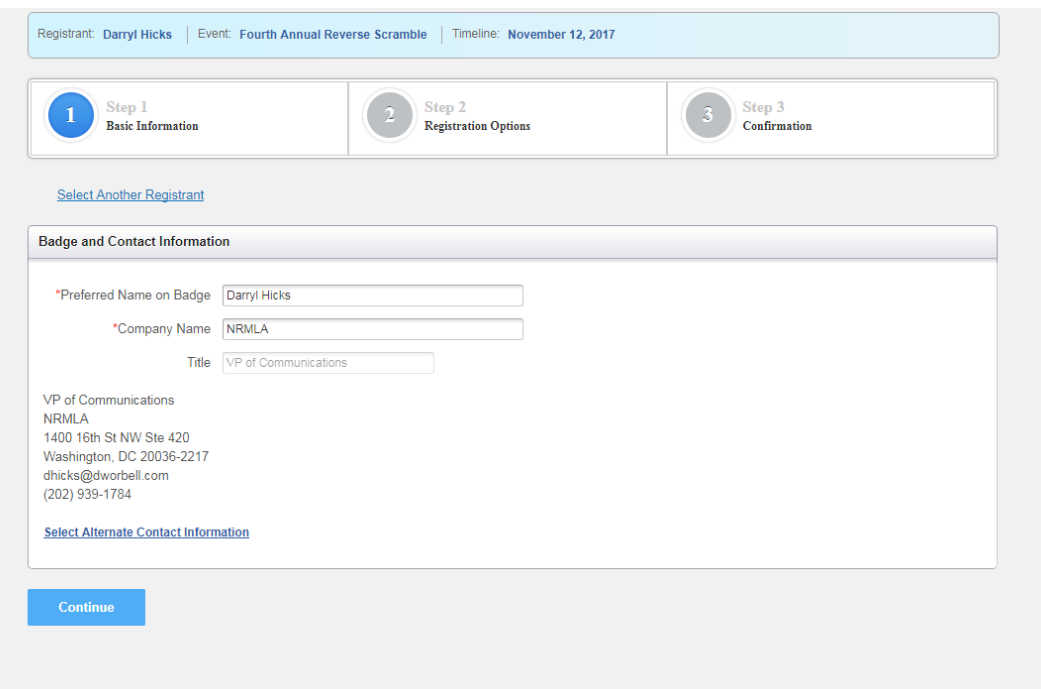

Verify your contact information. If anything has changed, click "Select Alternate Contact Information" and make the necessary changes. Otherwise click Continue.

If you get an error message, or you are unable to edit a data field, proceed with the registration process. After you are registered, email Darryl Hicks, at [dhicks@dworbell.com,](mailto:dhicks@dworbell.com) and provide him with your new contact information. We will update your badge and contact information on the backend.

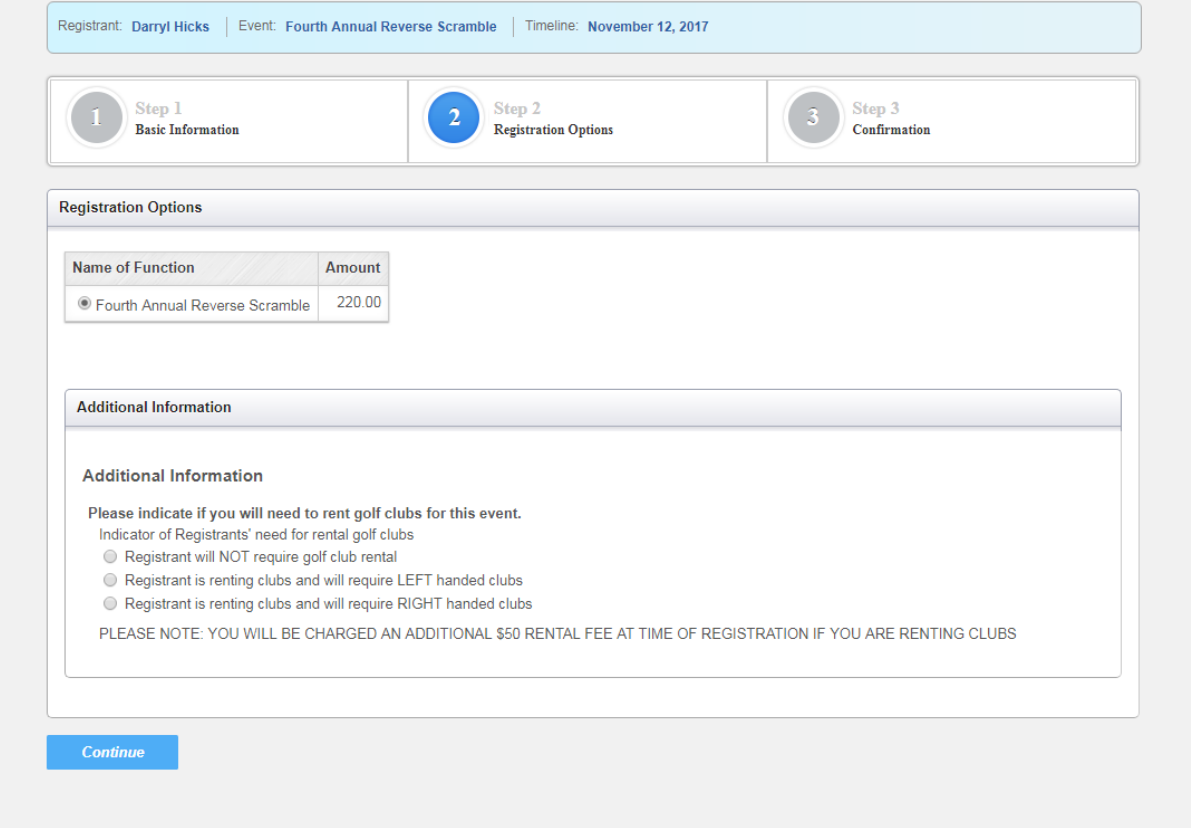

Please indicate whether you will be renting clubs. Then click Continue.

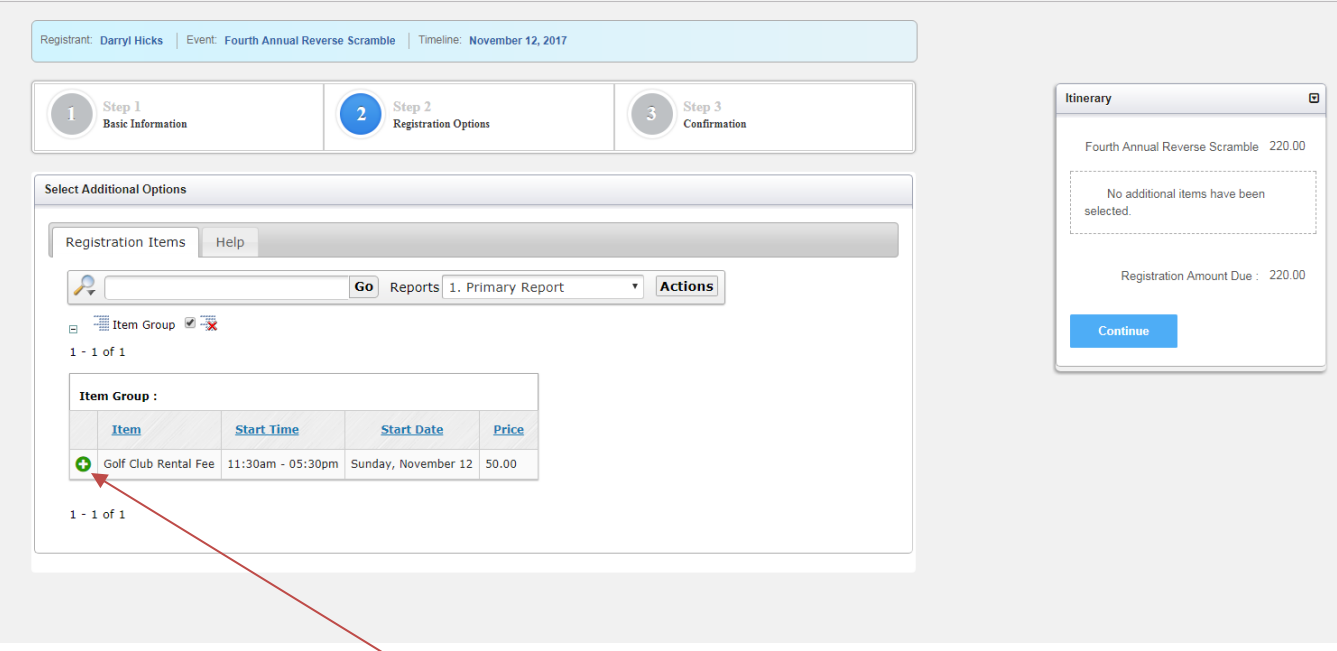

To rent golf clubs, click the green image. This will add \$50 to your balance. Then click Continue.

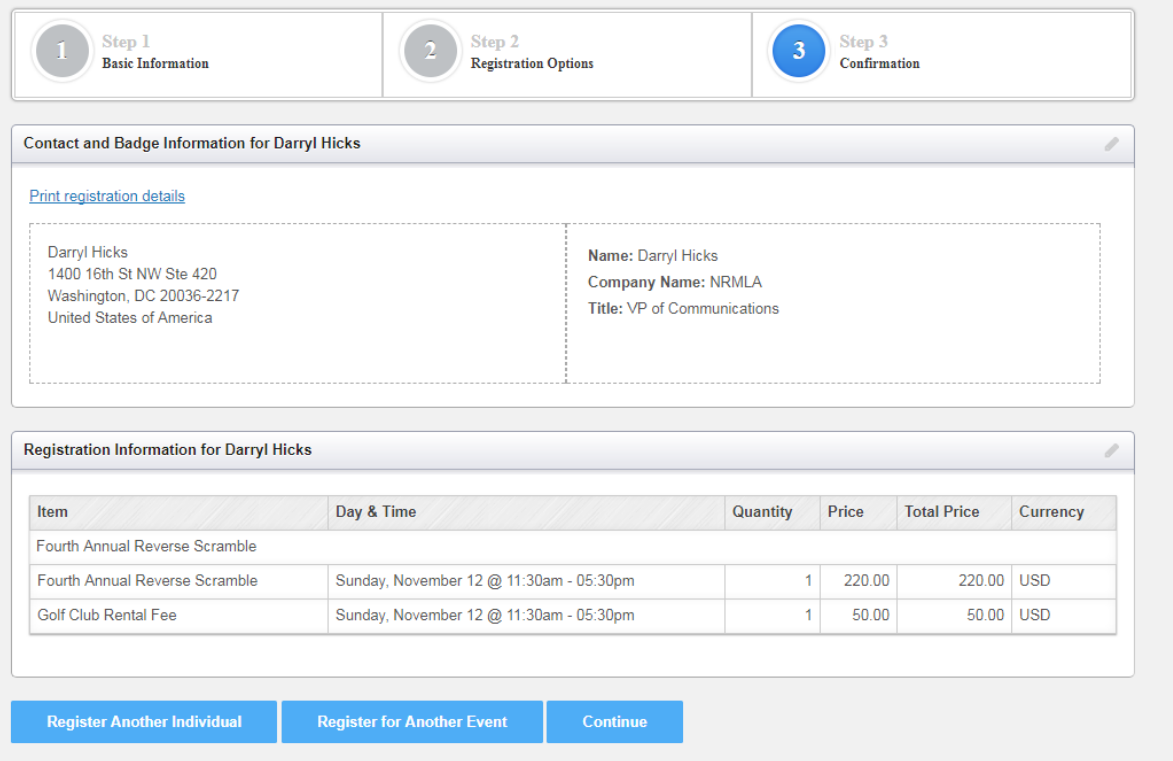

Review the charges. Then click Continue.

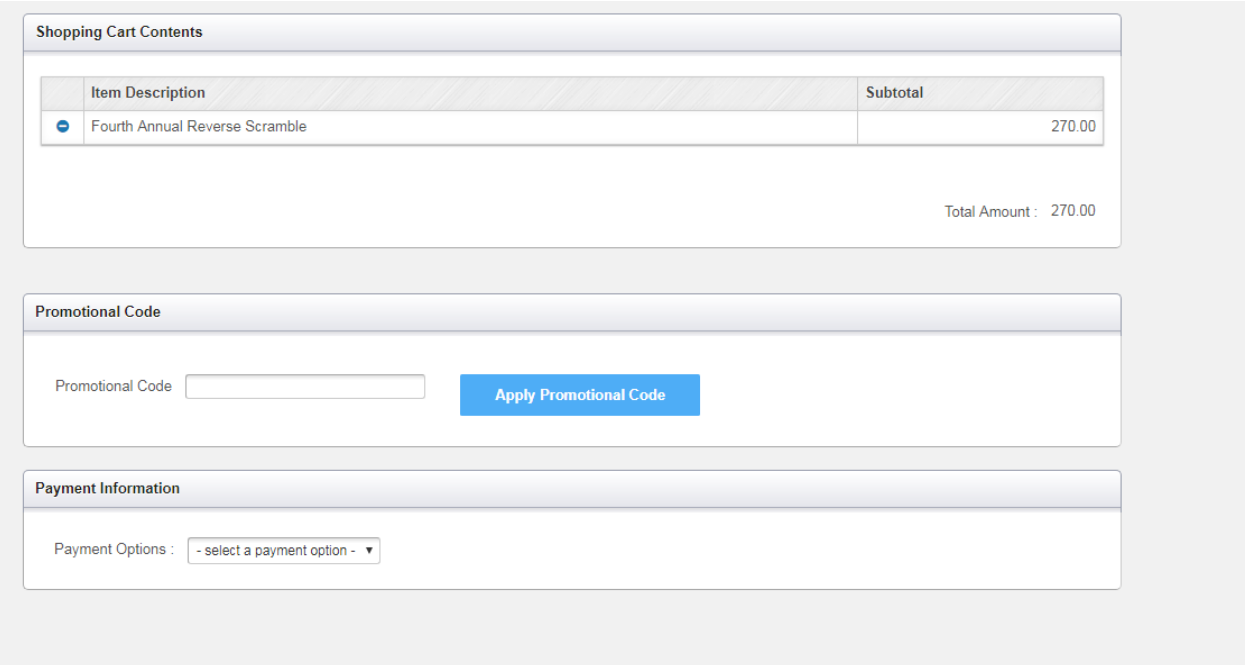

This is where you submit payment. You can pay by check or credit card. Ignore the promotional code box. There is no promotional code. Once the registration is completed, you will receive an email confirmation.

## Instructions For New Customers

- 1. If you are a new customer simply click the following [link](https://services.nrmlaonline.org/nrmlassa/censsacustmast.insert_page) to create an individual profile.
- 2. Once you have created a web profile, NRMLA will confirm your record has been created by emailing you a User ID and Password to the email address provided. At that point you may follow the registration instructions provided above for Existing Customers.
- 3. **Please note, if your company is a member, but you don't have a customer record, please follow these steps before you register for a conference.** Until NRMLA staff links your customer record to the member firm, the system will treat you as a non-member and you will be charged the non-member rate when registering for a conference.

## Questions?

Please contact Darryl Hicks, at 202-939-1784 or *dhicks@dworbell.com* with any questions.